# **LAMPIRAN**

# *Lampiran 1*: Surat Ijin Penelitian

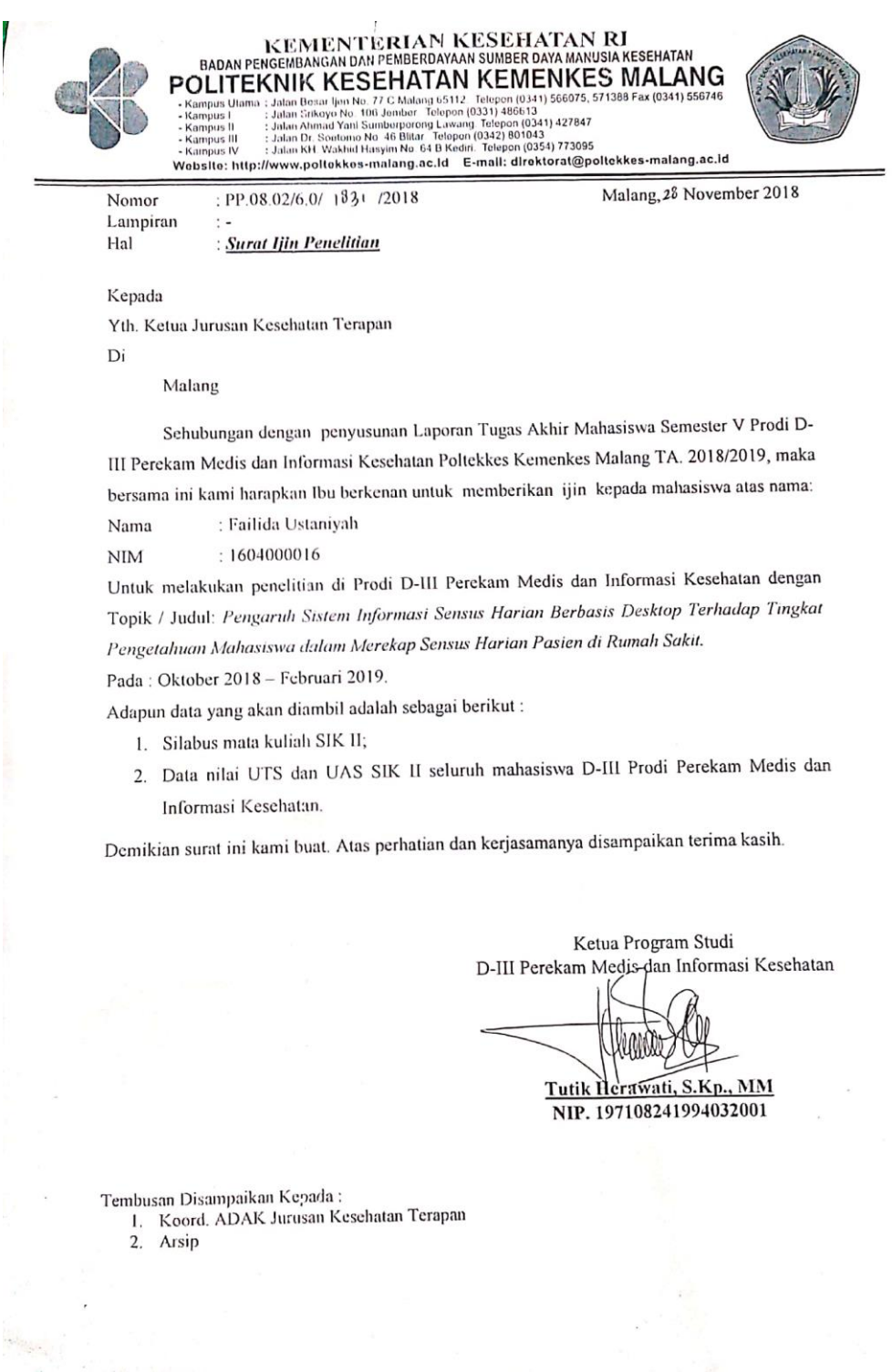

*Lampiran 2* : Lembar Informed Consent

#### **LEMBAR** *INFORMED CONSENT*

Saya yang bertanda tangan dibawah ini,

Jurusan / Prodi  $=$ 

Angkatan / Semester =

Jenis Kelamin  $=$  Laki-laki/ Perempuan

Setelah mendapat penjelasan oleh peneliti tentang penelitian "**Perbedaan Tingkat Pemahaman Mahasiswa D-III PMIK dalam Merekap Sensus Harian Pasien di Rumah Sakit Setelah Mendapatkan Aplikasi Sensus Harian Berbasis Desktop"**, Saya telah memahaminya dan dengan ini saya menyatakan kesediaannya untuk menjadi responden

dalam penelitian ini tanpa adanya paksaan dari pihak manapun. Dan bila sewaktu-waktu saya merasa dirugikan dalam bentuk apapun, saya berhak membatalkan persetujuan ini tanpa memperoleh sanksi apapun.

Dengan ini surat pernyataan saya untuk dapat digunakan sebaik-baiknya.

Malang, …………….…………….

Peneliti

Responden

Failida Ustaniyah NIM.1604000016

(……………………….….)

*Lampiran 3* : Lembar Kisi-Kisi Soal Pada Kuesioner*test*

## **LEMBAR KISI-KISI SOAL PADA KUESIONER***TEST*

Jumlah Soal : 15

Bentuk Soal : Pilihan Ganda

Alokasi Waktu : 15 menit

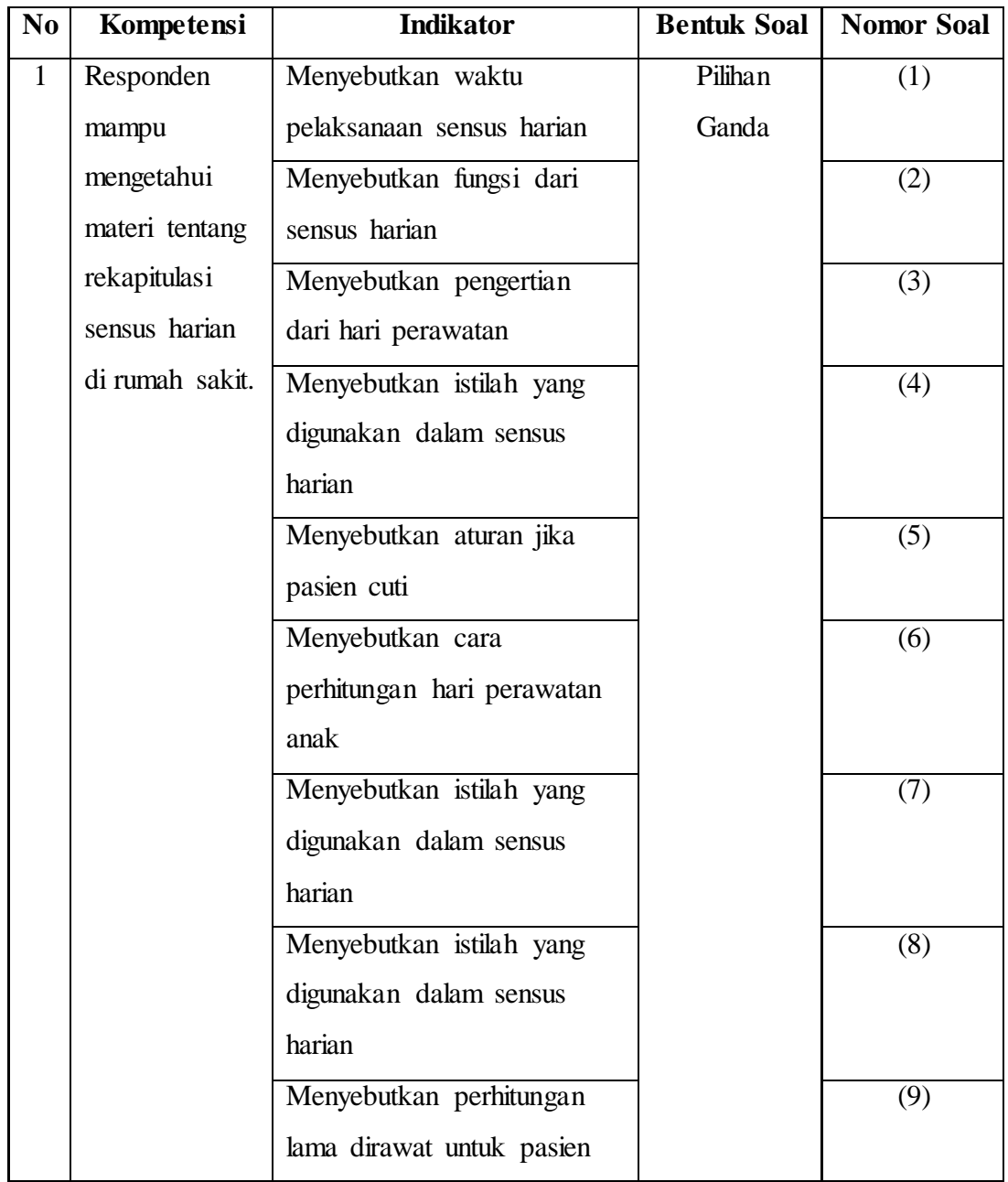

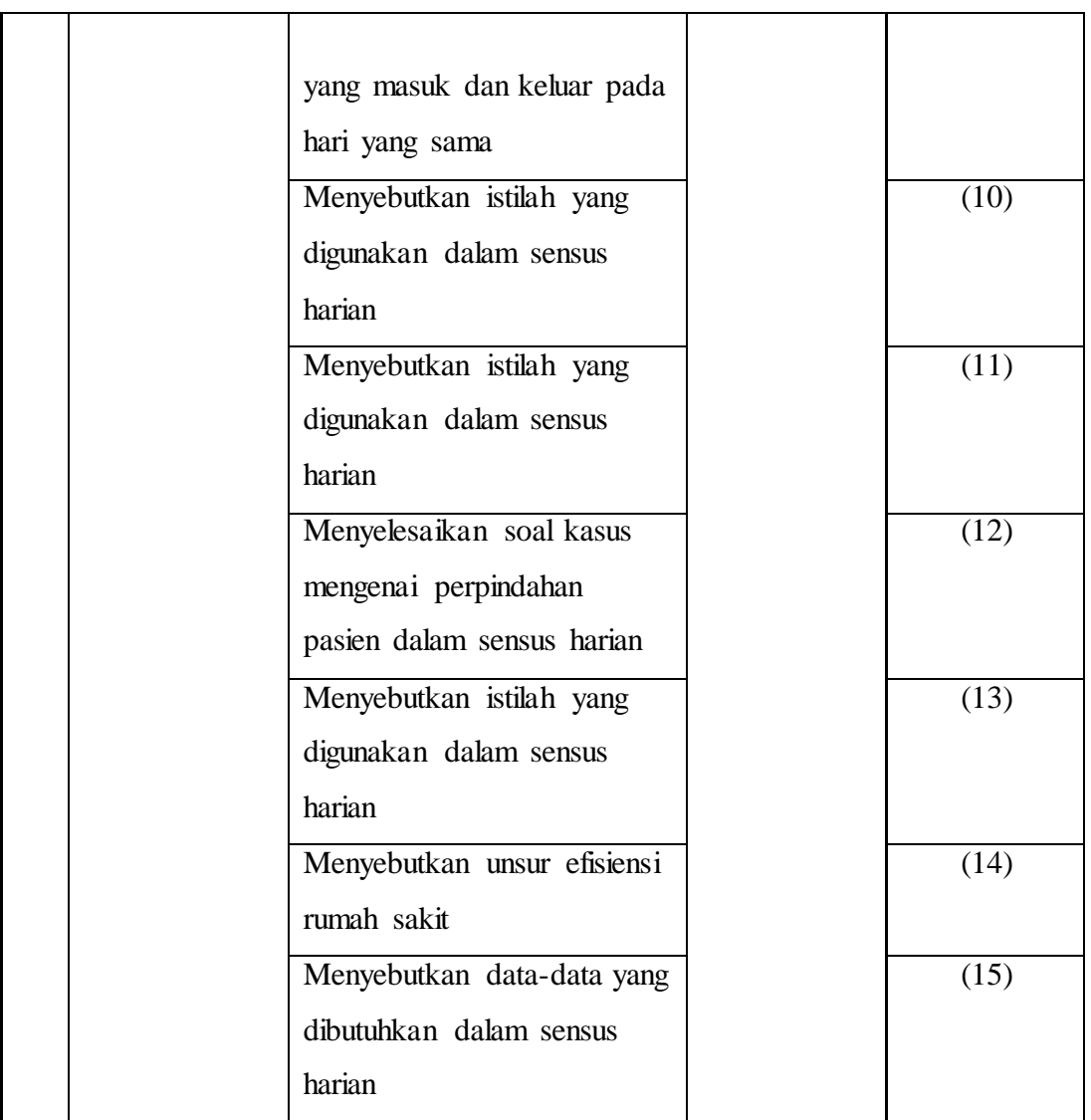

*Lampiran 4* : Lembar Kuesioner*test*

#### **LEMBAR KUESIONER***TEST*

A. Ketentuan Pengisian

- 1. Lembar kuesioner*test* ini digunakan
- 2. untuk menilai pengetahuan mahasiswa tentang sensus harian
- 3. Lembar kuesioner*test* ini berisi 15 pertanyaan dengan masing-masing pertanyaan memiliki lima alternatif jawaban.
- 4. Jawablah masing-masing pertanyaan dengan memberikan tanda silang (X) pada salah satu pilihan jawaban yang tersedia dan menurut anda benar.
- 5. Pilihan hendaknya subjektif mungkin, karena kuesioner ini dapat digunakan secara optimal apabila seluruh pertanyaan terjawab, untuk itu harap diteliti kembali apakah semua pertanyaan telah terjawab
- B. Identitas Responden

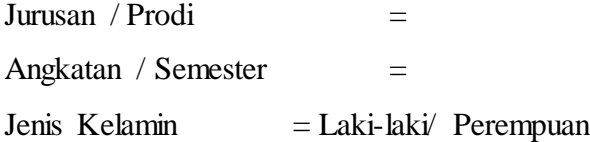

- C. Soal-Soal Tes
	- 1. Sensus pasien rawat inap merupakan aktivitas yang rutin dilaksanakan di Rumah Sakit. Secara langsung menghitung jumlah pasien yang dilayani di unit rawat inap tersebut. Sensus umumnya dilaksanakan pada...
		- a. Pagi hari
		- b. Siang hari
		- c. Tengah hari (jam 12.00)
		- d. Tengah malam (jam 24.00)
		- e. Setiap saat
- 2. Dari hasil sensus nantinya petugas akan membuat laporan, meliputi laporan...
	- a. kegiatan pelayanan, morbiditas dan mortalitas, efisiensi pelayanan rawat inap dan indikator pelayanan lainnya.
	- b. Laporan bulanan
	- c. Laporan tahunan
	- d. Laporan pasien yang masuk dan keluar rumah sakit
	- e. Laporan indeks kematian
- 3. Berikut ini yang benar tentang hari perawatan adalah...
	- a. Jumlah pasien yang ada saat sensus dilakukan ditambah pasien yang masuk dan keluar pada hari yang sama.
	- b. Jumlah pasien yang masuk dan keluar pada hari yang sama ssat sensus dilaksanakan
	- c. Jumlah pasien keluar hidup dan mati saat sensus dilaksanakan
	- d. Jumlah pasien pindahan dan dipindahkan saat sensus dilaksanakan
	- e. Jumlah pasien awal saat sensus dilaksanakan.
- 4. Jumlah hari perawatan dari setiap hari dalam periode waktu tertentu merupakan pengertian dari..
	- a. Lama dirawat
	- b. Jumlah Hari perawatan
	- c. *lenght of stay* (LOS)
	- d. *Occupancy Beds*
	- e. jumlah hari kalender dimana pasien mendapatkan perawatan rawat inap di rumah sakit
- 5. Jika pasien "cuti" (pulang sementara, dengan ijin dokternya, dan akan masuk perawatan inap kembali pada waktu yang telah disepakati) maka hari cutinya..
	- a. Diikutkan dalam perhitungan HP
	- b. Diikutkan dalam perhitungan LD
	- c. Tidak diikutkan dalam perhitungan HP
	- d. Tidak diikutkan dalam perhitungan LD
- e. Diikutkan dalam perhitungan HP dan LD
- 6. Berikut adalah cara perhitungan hari perawatan anak-anak yang benar..
	- a. Dihitung tidak terpisah dari pasien dewasa
	- b. Dihitung tidak terpisah dari ibu
	- c. Dihitung terpisah dari pasien dewasa
	- d. Dihitung terpisah dari ibu
	- e. Tidak dihitung
- 7. Pindahnya pasien dari satu unit rawat inap (bangsal) ke bangsal lainnya di rumah sakit yang bersangkutan disebut...
	- a. Transfer
	- b. Pindahan
	- c. Dipindahkan
	- d. Pasien baru
	- e. Pasien lama
- 8. Jumlah hari kalender dimana pasien mendapatkan perawatan rawat inap di rumah sakit, sejak tercatat sebagai pasien rawat inap (admisi) hingga keluar dari rumah sakit (*discharge*) disebut...
	- a. Hari perawatan
	- b. Lama dirawat
	- c. *total pastient days*
	- d. *total inpatient service days*
	- e. *lenght of stay* (LOS)
- 9. Dalam perhitungan lama dirawat (LD)/ *lenght of stay* (LOS), pasien yang masuk dan keluar pada hari yang sama dihitung lama dirawatnya...
	- a. 1 hari
	- b. 2 hari
	- c. 3 hari
	- d. 4 hari
	- e. Tidak dihitung
- 10. Jumlah TT terpakai pada satu periode hari sensus akan sama dengan...
	- a. Jumlah lama dirawat pada periode tertentu
	- b. *lenght of stay* (LOS)
	- c. jumlah pasien pada periode tertentu
	- d. jumlah hari perawatan pada periode tertentu
	- e. Jumlah pasien masuk pada periode tertent
- 11. Pasien yang dikirim ke fasilitas pelayanan yang lebih tinggi disebut...
	- a. Pasien awal
	- b. Pasien pindahan
	- c. Pasien dipindahkan
	- d. Pasien rujukan
	- e. Pasien transfer
- 12. Pada pukul 02.00, Ny. Y dirawat dibangsal Dahlia kelas II dikarenakan hipermesis pada usiakehamilan 2 bulan. Pada jam 21.00 pasien meminta dipindahkan ke bangsal Edelweis dikarenakan ingin pindah kelas I supaya lebih tenang. Disebut apakah Ny. Y pada sensus harian rawat inap...
	- a. Pada bangsal dahlia tercatat sebagai pasien keluar kurang dari 48 jam
	- b. Pada bangsal edelweis tercatat sebagai pasien pindahan
	- c. Pada bangsal edelweis tercatat sebagai pasien baru
	- d. Pada bangsal dahlia tercatat sebagai pasien pindahan
	- e. Pada bangsal dahlia tercatat sebagai pasien masuk keluar pada hari yang sama
- 13. Dalam statistik rumah sakit, hari perawatan dan lama dirawat sering dianggap sama sehingga dapat mengakibatkan kesalahan dalam pencatatan sensus pasien rawat inap dan penghitungan efisiensi tempat tidur. Istilah yang tepat untuk menunjukkan jumlah hari dimana seorang pasien mendapat layanan rawat inap adalah...
	- a. Tempat tidur tersedia
- b. Lama dirawat
- c. Hari perawatan
- d. Pasien rawat inap
- e. Pasien transfer
- 14. Rata-rata jumlah pasien yang menggunakan setiap tempat tidur dalam periode tertentu merupakan pengertian dari...
	- a. BOR
	- b. ALOS
	- c. TOI
	- d. BTO
	- e. NDR
- 15. Berikut ini data dalam sensus :
	- 1) Jumlah pasien awal
	- 2) Jumlah pasien masuk
	- 3) Jumlah pasien meninggal di UGD
	- 4) Jumlah pasien sisa

Jumlah tempat tidur di ruang persalinan

Dari data diatas, yang dibutuhkan untuk melaukan sensus harian rawat inap adalah...

- a. 1, 2, 3 b. 1, 2, 4 c. 1, 2, 5
- d. 2, 3, 4
- e. 2, 4, 5

#### **Kunci jawaban :**

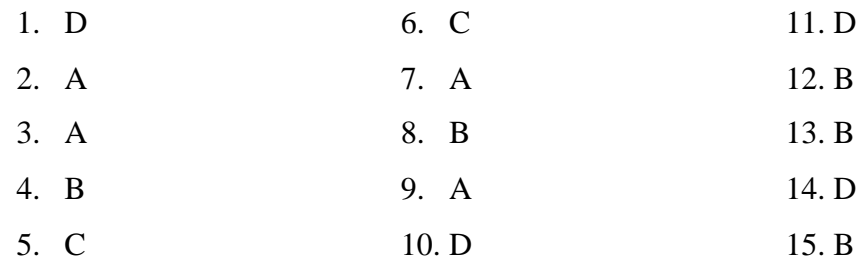

# *Lampiran 5* : Lembar Rekapitulasi Sensus Harian Rawat Inap

#### **REKAPITULASI SENSUS HARIAN RAWAT INAP Politeknik Kesehatan Kemenkes Malang**

**Bulan :Januari TT Tersedia : 12**

**Tahun : 2018**

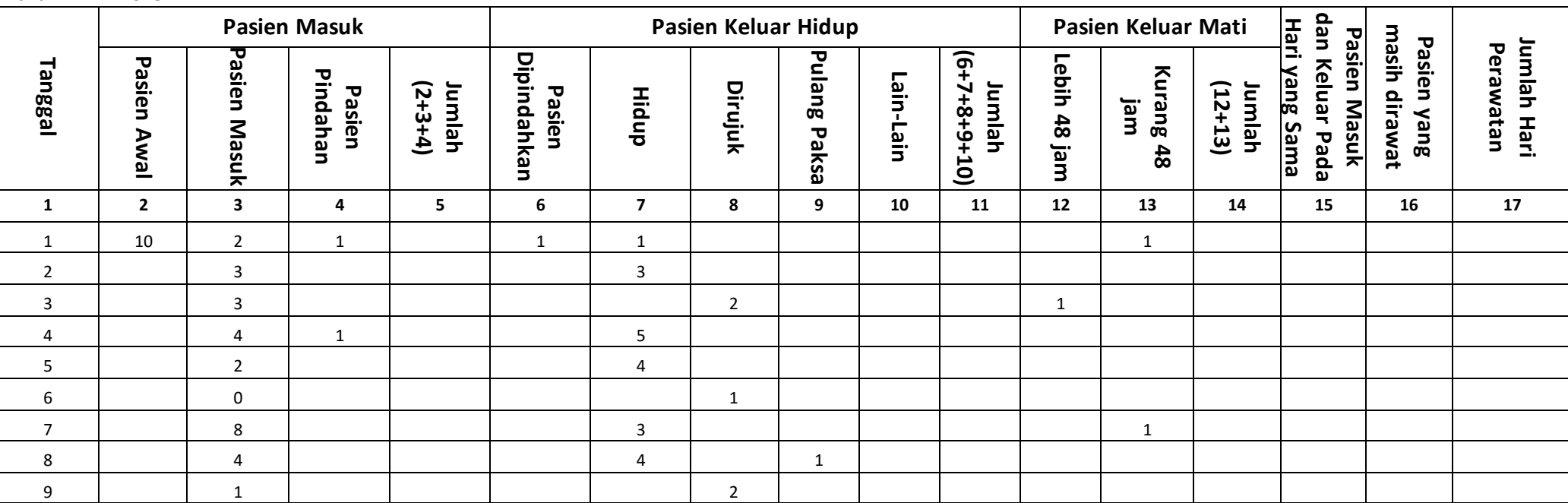

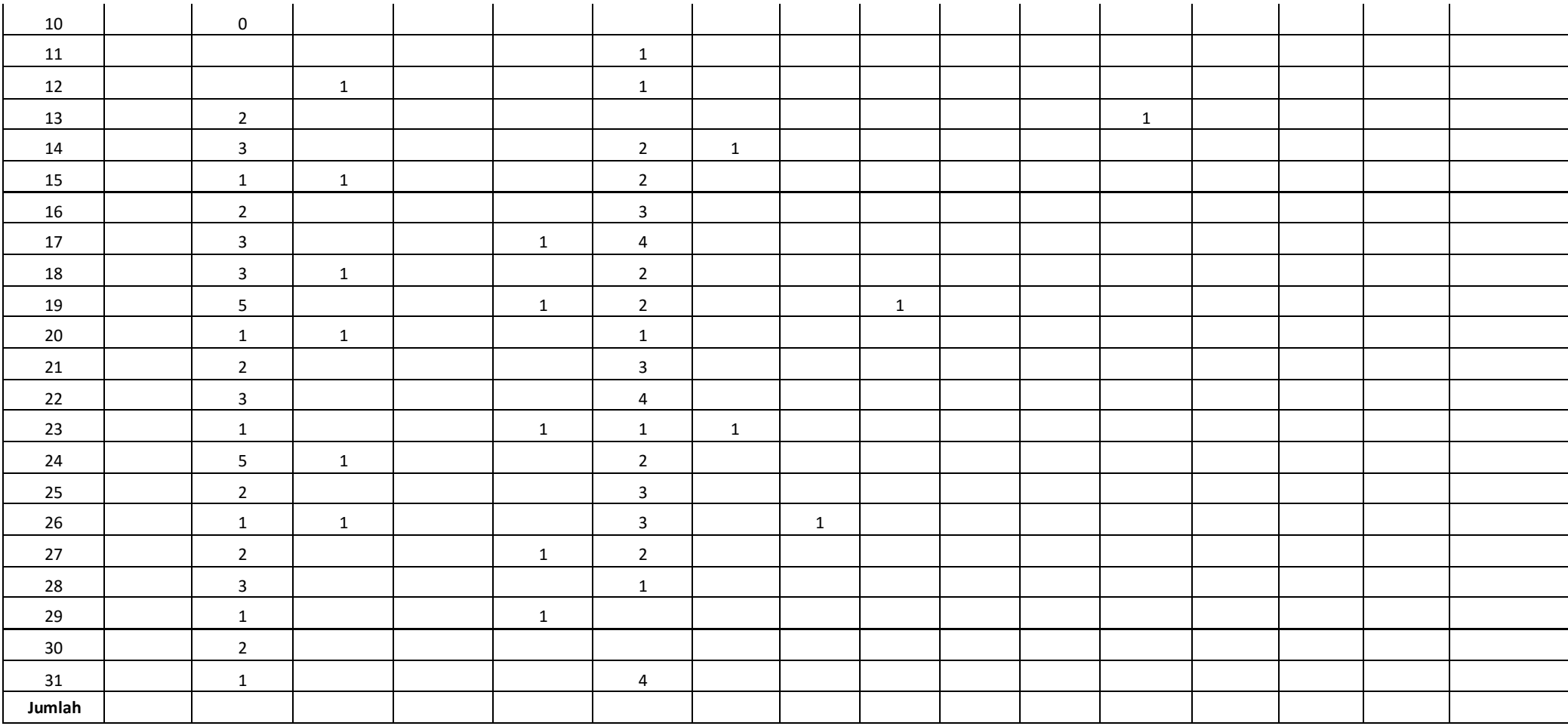

*Lampiran 6* : Kuseioner Evaluasi Penggunaan Aplikasi

#### **KUESIONER**

## **EVALUASI PENGGUNAAN APLIKASI SENSUS HARIAN RAWAT INAP**

## **Petunjuk Pengisian**

Berilah tanda centang  $(\sqrt{})$  pada kolom yang telah disediakan di masing-masing pernyataan!

## **Keterangan :**

 $Ya = Setuju$ 

Tidak = Tidak Setuju

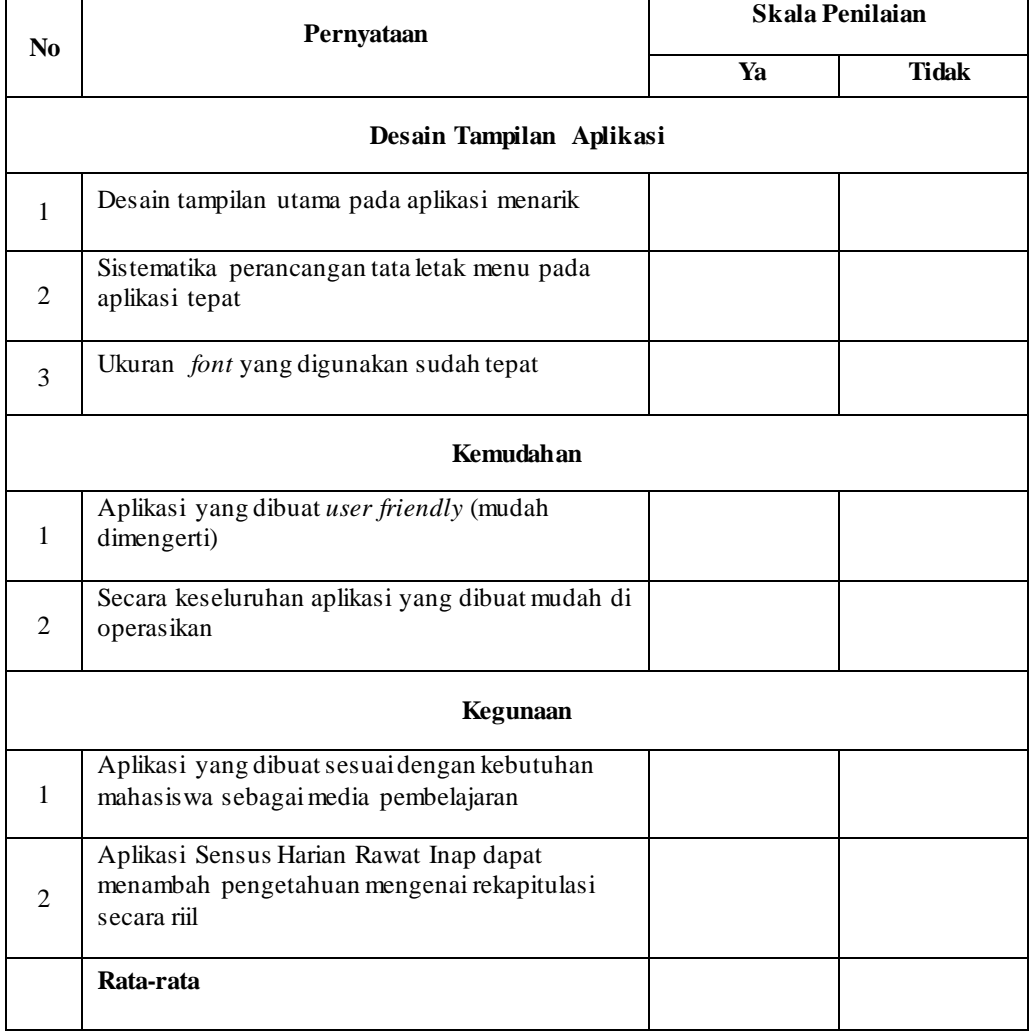

*Lampiran 7 : Data Flow Diagram*

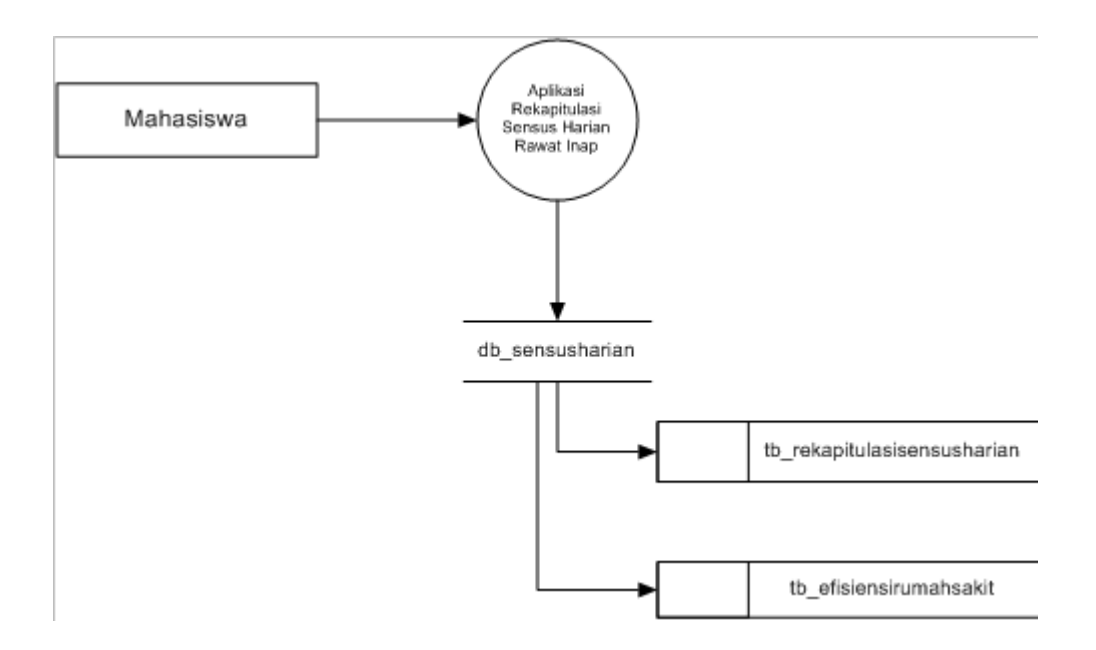

*Lampiran 8* : Surat Permohonan Uji *Blackbox*

Malang, 28 Januari 2018

#### Kepada

Yth. Bapak Puguh Yudho Trisnanto, S.Kom, MM

(Dosen DIII Perekam Medis dan Informasi Kesehatan)

#### Di tempat

Bersama ini saya mengajukan permohonan kepada Bapak agar dapat menjadi penguji Aplikasi Sensus Harian Rawat Inap pada penelitian saya dengan judul Perbedaan Tingkat Pengetahuan Mahasiswa D-III PMIk Dalam Merekap Sensus Harian Pasien di Rumah Sakit Setelah Menggunakan Aplikasi Sensus Harian Berbasis *Desktop*.

Sehubungan dengan hal tersebut di atas mohon kesediaan bapak menjadi penguji Aplikasi Sensus Harian Rawat Inap*.* 

Demikian atas perhatian dan kerjasama disampaikan terima kasih.

**Failida Ustaniyah 1604000016**

*Lampiran 9* : Surat Pernyataan Kesediaan Uji *Blackbox*

#### **SURAT PERNYATAAN KESEDIAAN**

Yang bertanda tangan dibawah ini, saya :

Nama : Puguh Yudho Trisnanto, S.Kom., MM

NIP : 19800225 200501 001

Jabatan : Dosen D-III Perekam Medis dan Informasi Kesehatan

Instansi : Politeknik Kesehatan Kemenkes Malang

Menyatakan bersedia untuk menjadi penguji/validaor Aplikasi Sensus Harian Rawat Inap.

Demikian surat pernyataan ini saya buat digunakan sebagaimana mestinya.

Malang, 28 Januari 2019

**Puguh Yudho Trsinanto, S.Kom., MM.**

**19800225 200501 001**

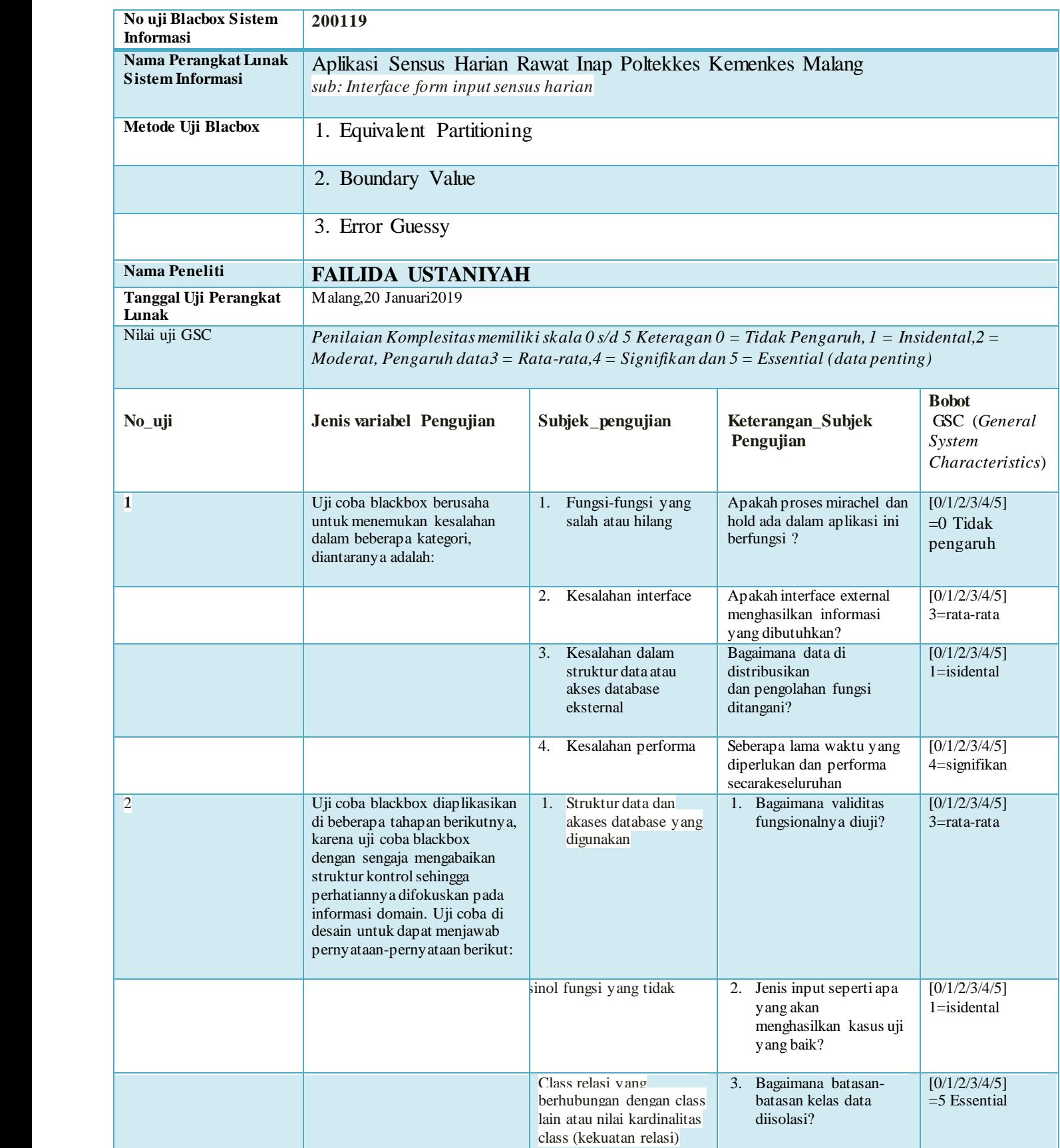

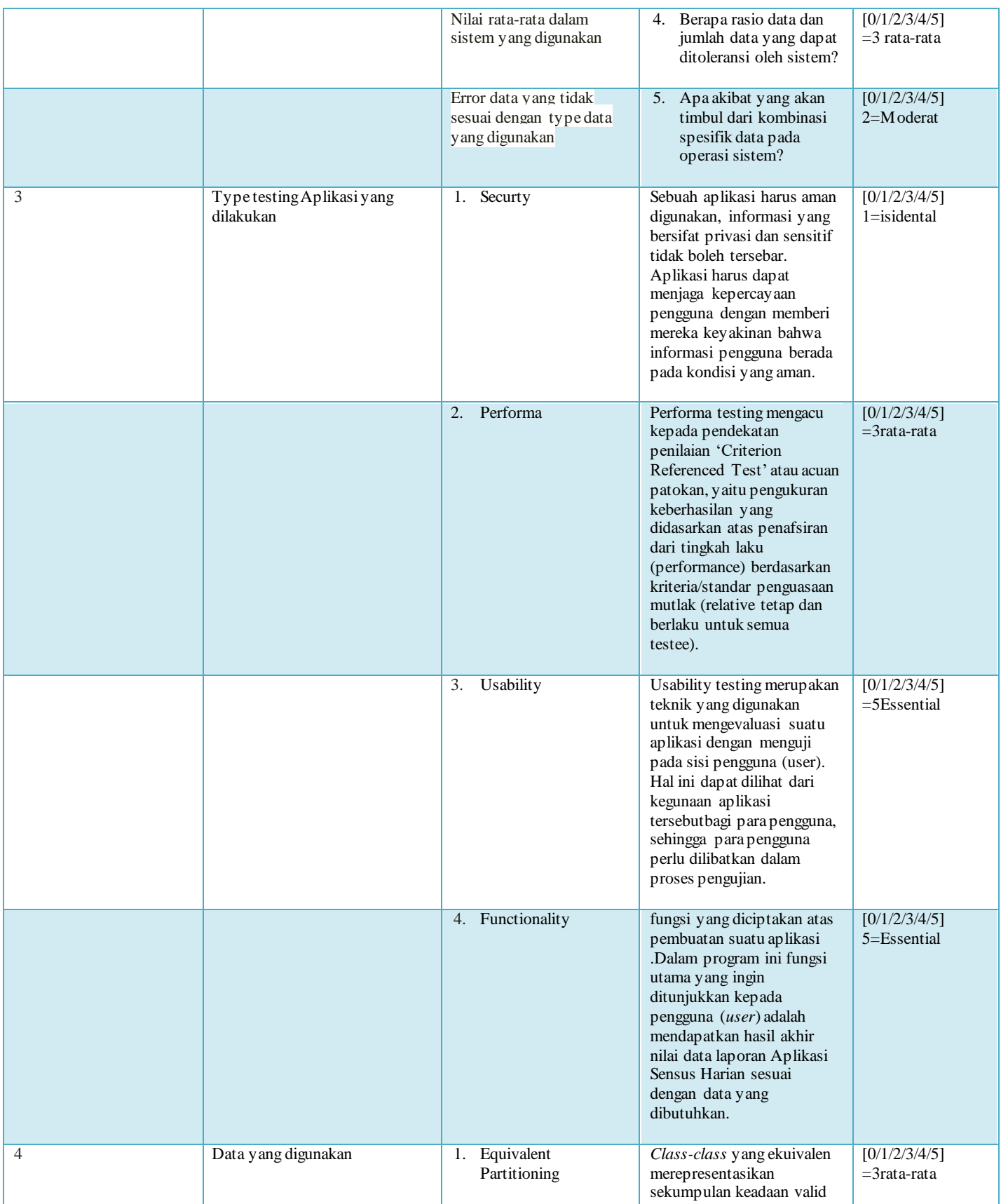

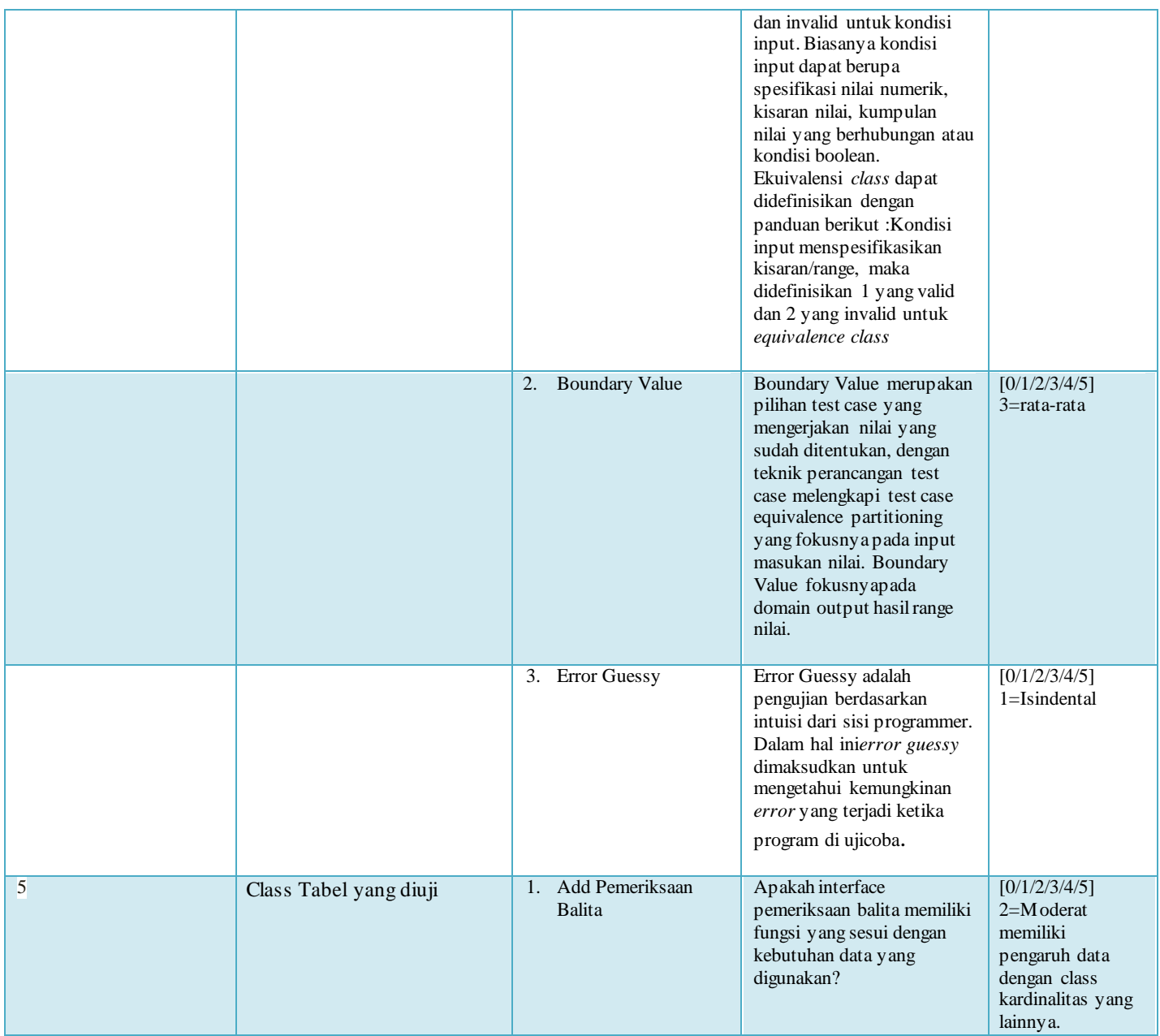

## **Tabel Uji blacbox 1.1**

## **1.2 Tabel Pengujian 1.3 Uji** *Blackbox* **pada menu Form isi Sensus Harian**

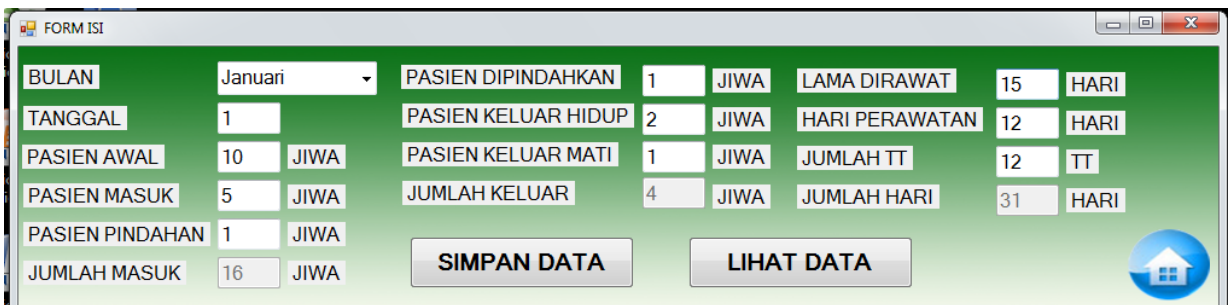

Berikut ini adalah hasil dari table pengujian menggunakan tipe testing equivalence class :

Tabel 3.1

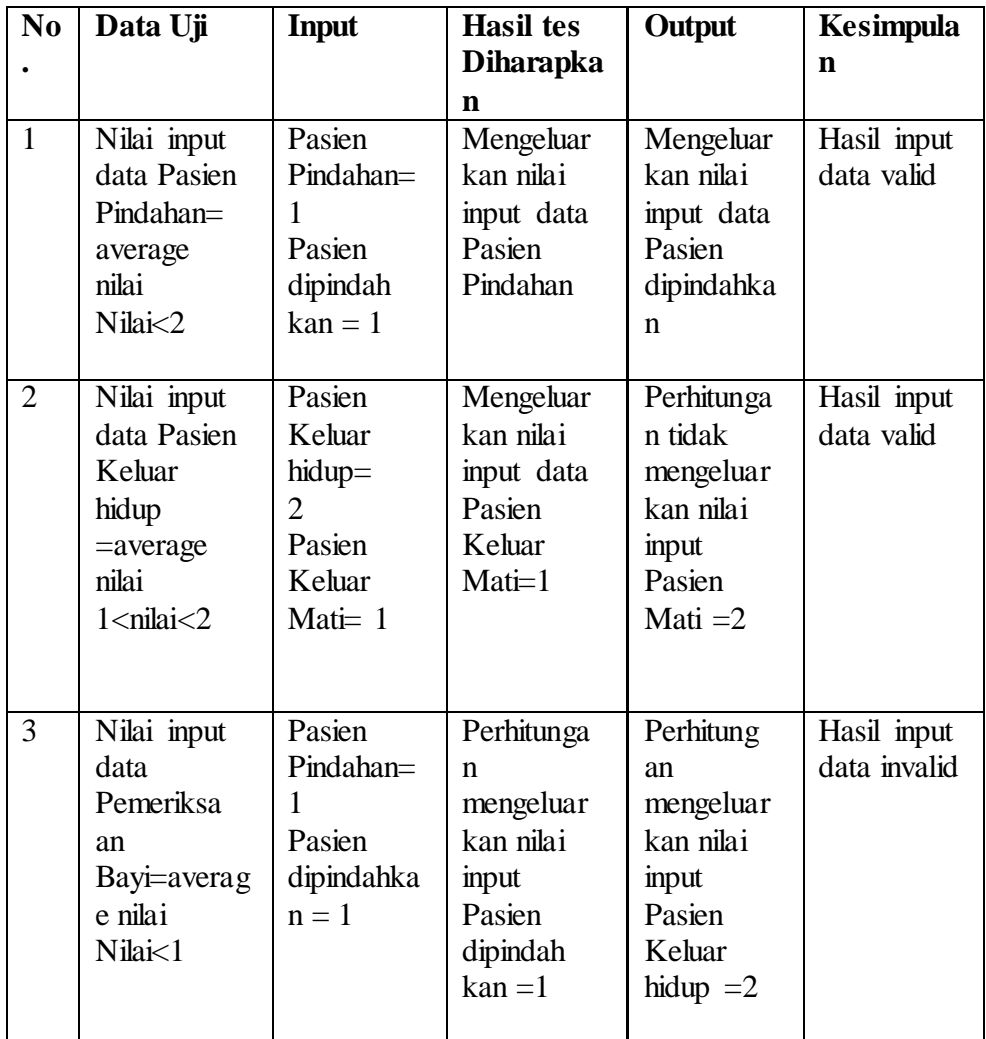

Berikut ini adalah table hasil pengujian untuk Boundary Value Analysis :

Tabel 3.2

| N <sub>0</sub> | Data Uji    | Input     | <b>Hasil tes</b> | Output      | Kesimpulan  |
|----------------|-------------|-----------|------------------|-------------|-------------|
|                |             |           | diharapkan       |             |             |
|                | Nilai input | Pasien    | Tidak            | Tidak       | Hasil input |
|                | data        | Pindahan= | mengeluar        | mengeluar   | data valid  |
|                | Pasien      |           | kan nilai        | kan nilai   |             |
|                | Pindahan=   | Pasien    | input data       | input data  |             |
|                | average     | dipindah  | Pasien           | Pasien      |             |
|                | nilai       | $kan = 1$ | dipindahkan      | dipindahkan |             |

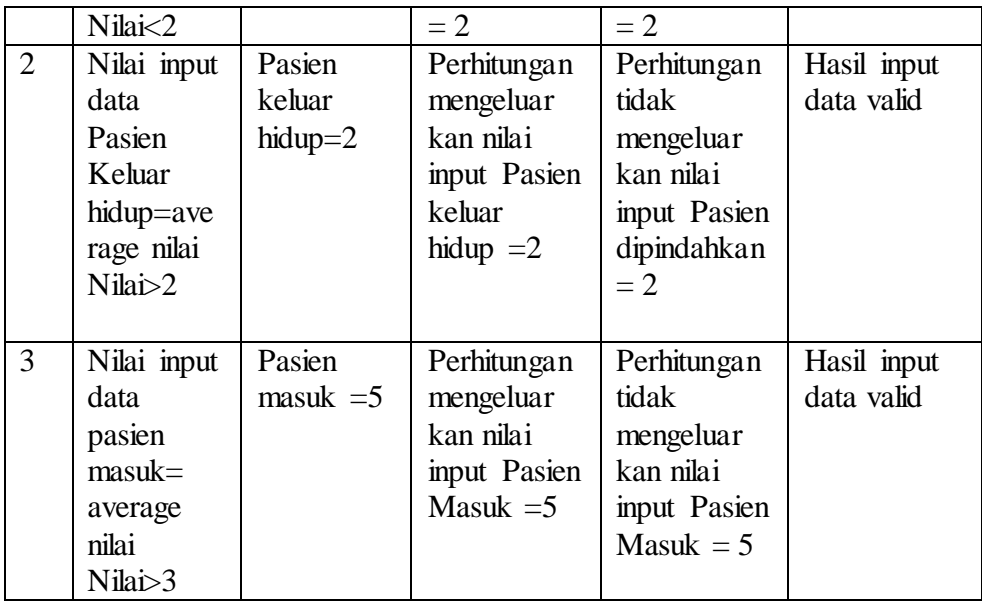

Berikut ini adalah table hasil pengujian untuk Error Geussing :

Tabel 3.3

| No | Data<br>Uji                              | Input                      | <b>Hasil tes</b><br>diharapkan                                               | Output                                                              | <b>Kesimpulan</b>         |
|----|------------------------------------------|----------------------------|------------------------------------------------------------------------------|---------------------------------------------------------------------|---------------------------|
| 1  | Nilai<br>input<br>data<br>Pasien<br>awal | Pasien<br>$awal = 10$      | Perhitungan<br>tidak<br>mengeluarkan<br>nilai input<br>Pasien awal $=$<br>10 | Perhitungan<br>mengeluarkan<br>nilai input<br>pasien awal $=$<br>10 | Hasil input<br>data valid |
| 2  | <b>Nilai</b><br>data<br>lama<br>dirawat  | Lama di<br>rawat $=$<br>15 | Perhitungan<br>tidak<br>mengeluarkan<br>nilai input<br>lama dirawat<br>$=15$ | Perhitungan<br>mengeluarkan<br>nilai input<br>lama dirawat<br>$=15$ | Hasil input<br>data valid |

## **1.4 Perbandingan Hasil Pengujian dengan Data menggunakan metode Equivalent Partitioning, Boundary Value dan Error Gessing.**

Hasil perbandingan pengujian aplikasi dengan ketiga metode yang sudah dilakukan disajikan dalam table berikut ini.

Tabel 3.4

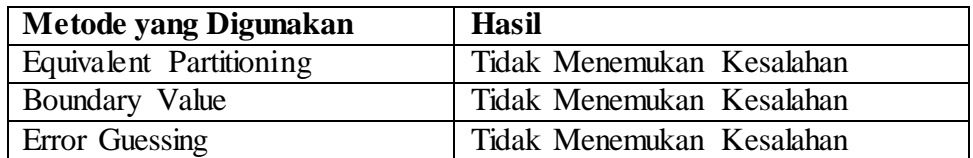

## **4.1 Hasil Pengujian**

Dengan membandingkan hasil pengujian dengan ketiga metode tersebut ditemukan hasil yang diharapkan yaitu ditemukannya kelemahan aplikasi dengan metode Boudry Value dan tidak ditemukannya kesalahan pada kedua metode lainnya.

## **4.2 Hasil Perbandingan**

Perbandingan hasil pengujian dengan ketiga metode yang sudah dilakukan, hanya Bouddry Value saja yang menemukan kelemahan aplikasi.

## **4.3 Aplikasi Siap di Implementasikan atau Tidak**

Setelah dilakukan pengujian pada Aplikasi Sensus Harian Rawat Inap Poltekkes Kemenkes Malang, dapat disimpulkan bahwa aplikasi ini layak dan diterima

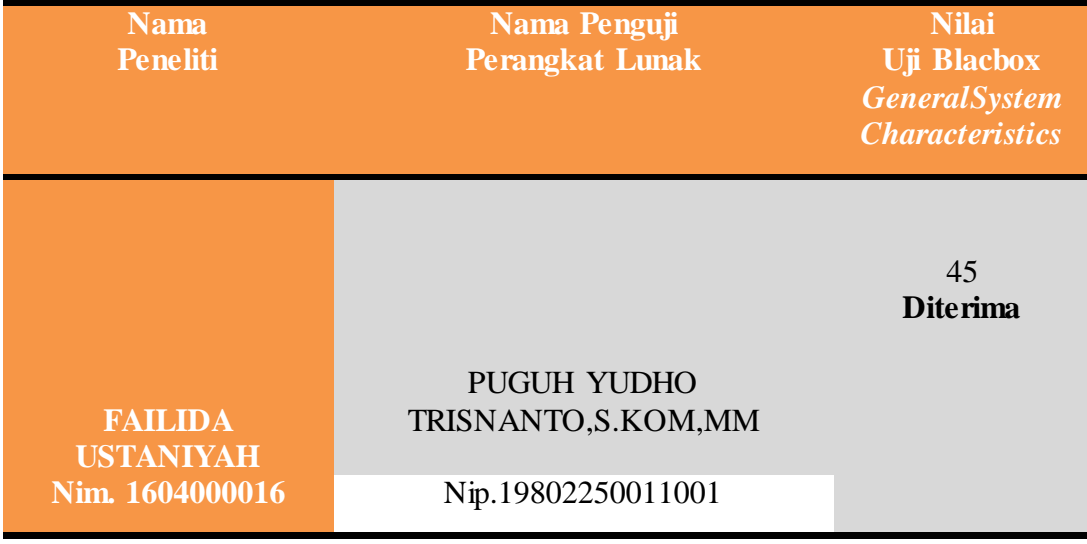

*Lampiran 10* : Petunjuk Penggunaan Aplikasi

#### **PETUNJUK PENGGUNAAN**

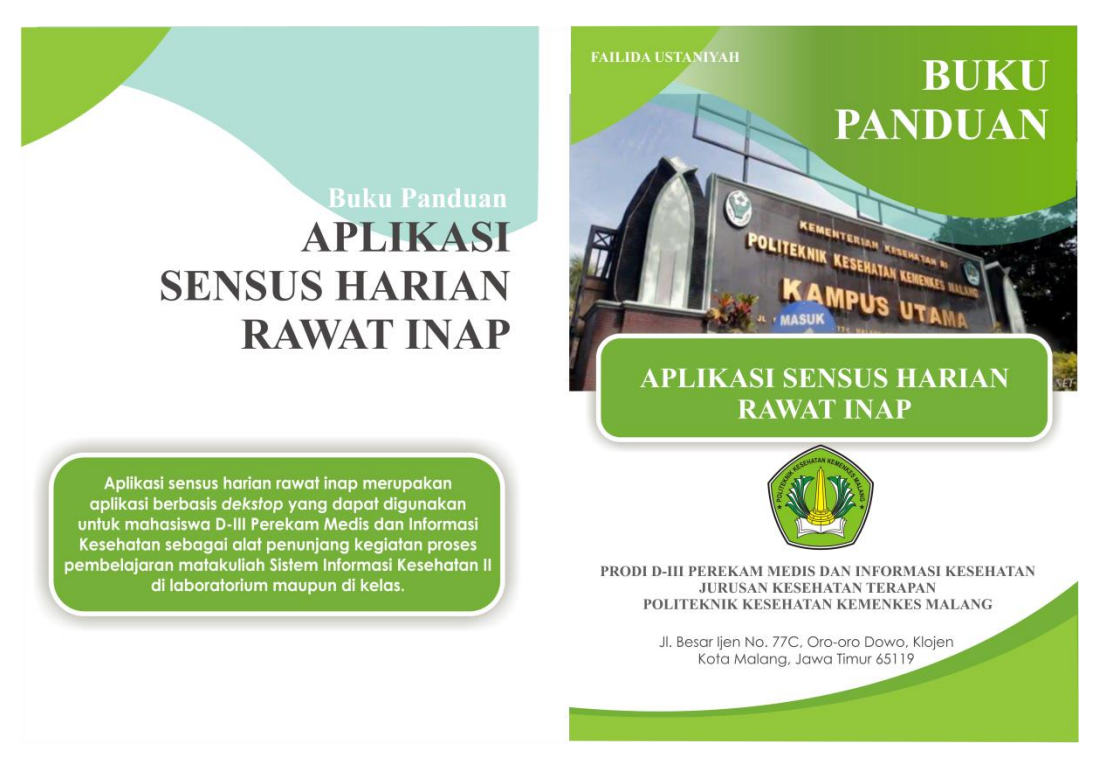

## **APLIKASI REKAPITULASI SENSUS HARIAN RAWAT INAP**

A. Instalasi Aplikasi

Berikut ini adalah langkah-langkah untuk menginstall Aplikasi Rekapitulasi Sensus Harian Rawat Inap berbasis *desktop* di komputer anda

- 1. Copy folder yang berisi serangkaian data-data aplikasi
- 2. Buka folder "bin" selanjutnya buka folder "Debug"
- 3. Pilih dan klik kanan file yang bernama "RUMUS.exe"
- 4. Pilihlah "create to desktop"
- B. Menggunakan Aplikasi
	- 1. Tampilan Login

Buka aplikasi yang telah terinstal pada desktop, maka akan muncul tampilan sebagai berikut :

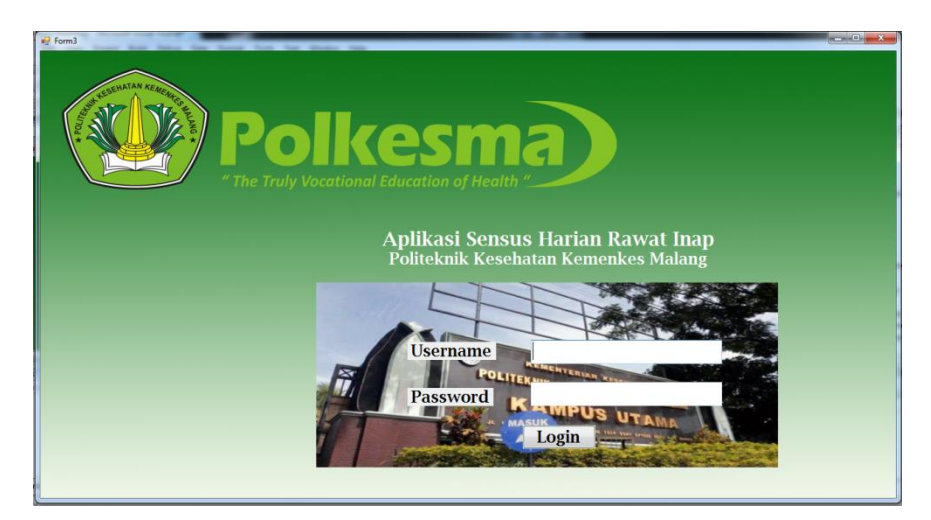

Menu ini adalah halaman yang akan ditampilkan pertama kali pada pengguna. Pengguna diharuskan Login dahulu agar dapat menggunakan aplikasi. Pengguna diharuskan mengisikan Username serta Password pada kolom yang tersedia. Selanjutnya masukkan Username : PMIK dan Password : pmik123 kemudian klik tombol Login.

2. Beranda

Setelah pengguna masuk aplikasi, maka akan muncul tampilan beranda dari aplikasi. Menu beranda merupakan halaman yang ditampilkan pertama kali setelah pengguna melakukan Login.

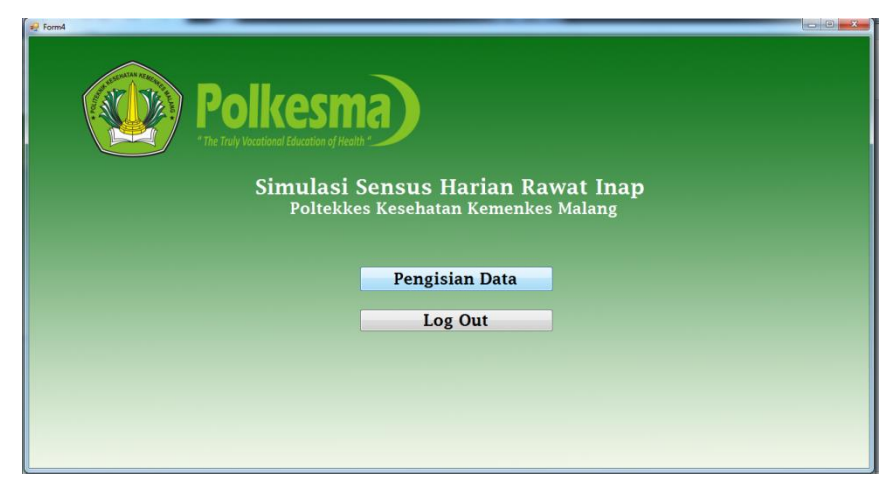

Fungsi dari setiap menu diatas yaitu :

- a. Pengisian data = untuk mengentry data sensus harian pasien rawat inap per hari
- $b. Logout$  = untuk keluar dari sistem jaringan komputer
- 3. Klik "pengisian data" pada berada aplikasi, maka akan muncul tampilan sebagai berikut :

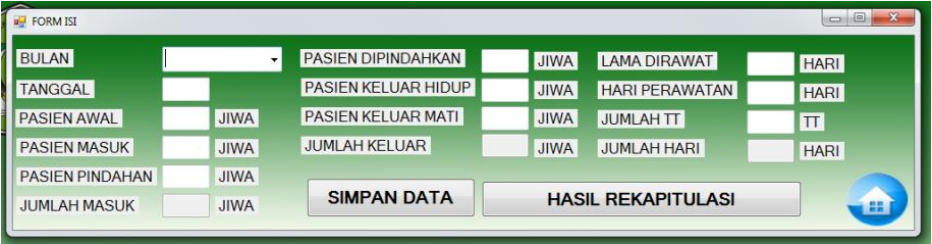

Setiap item yang ada harus terisi, berikut adalah keterangan setiap item :

a. Bulan

Pilihbulansesuaidengankapanpetugasmengisikandatasensus

b. Tanggal

Pada tanggalberapapetugasmengentry data sensus

c. Pasien awal

Sisapasiendariharisebelumnya

d. Pasien masuk

Pasienmasuk pada ruangantersebut

e. Pasien pindahan

Pasien yang berasaldariruangan lain

f. Jumlah masuk

Pasienawal + pasienmasuk + pasienpindahan

g. Pasien dipindahkan

Pasienkeluardariruangantersebut dan dipindahkankeruang lain

h. Pasien keluar hidup

Pasienkeluardalamkeadaanhidup

i. Pasien keluar mati

Pasienkeluardalamkeadaanmati

j. Jumlah keluar

Pasiendipindahkan + pasienkeluarhidup + pasienkeluarmati

k. Lama dirawat

Tanggalkeluar – tanggalmasuk

l. Hari perawatan

Pasienawal + pasienmasuk – pasienkeluarhidupmati

m. Jumlah TT

Jumlahtempattidur pada ruangantersebut

n. Jumlah hari

Jumlahhari pada bulantersebut

Setelah mengisi data pada tiap item, maka klik "simpan data", agar data tersimpan di dalam database. Dua menu yang lain juga memiliki fungsi yaitu :

- a. Lihat data  $=$  untuk memunculkan data yang telah di entrykan
- b. Gambar home = untuk kembali ke beranda
- 4. Hasil Rekapitulasi

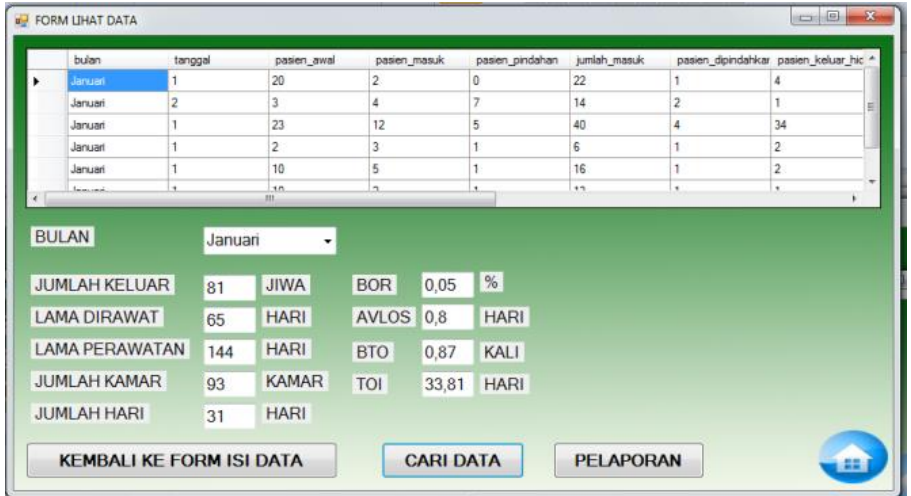

Untuk melihat hasil rekapitulasi, klik "cari data" , maka akan secara otomatis keluar output tabel untuk menampilkan data rekapitulasi dan hasil perhitungan indikator efisiensi rumah sakit.

## 5. CetakPelaporan

Klik "Pelaporan", maka akan muncul tampilan sebagai berikut :

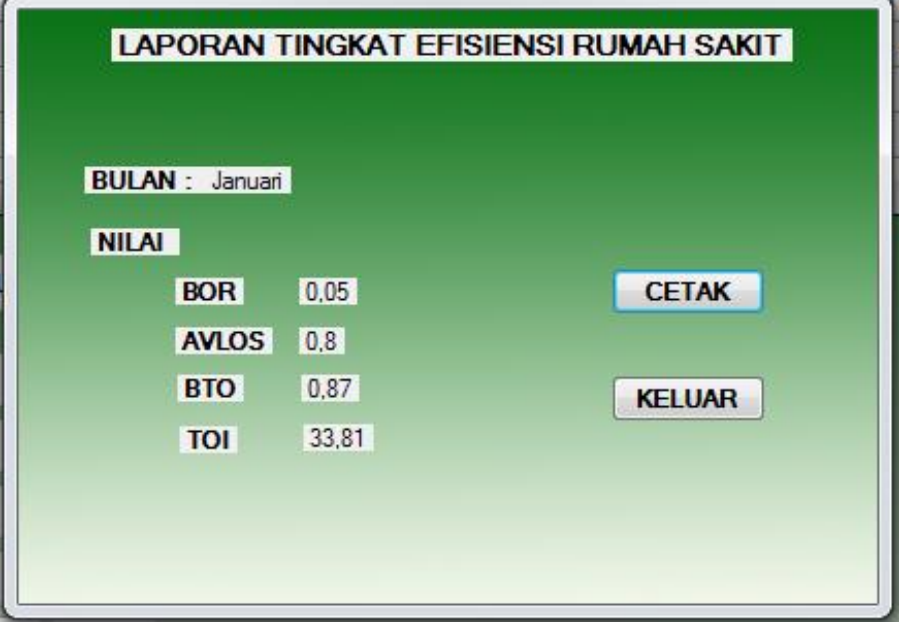

Selanjutnyaklik "cetak" makaakankeluar print preview

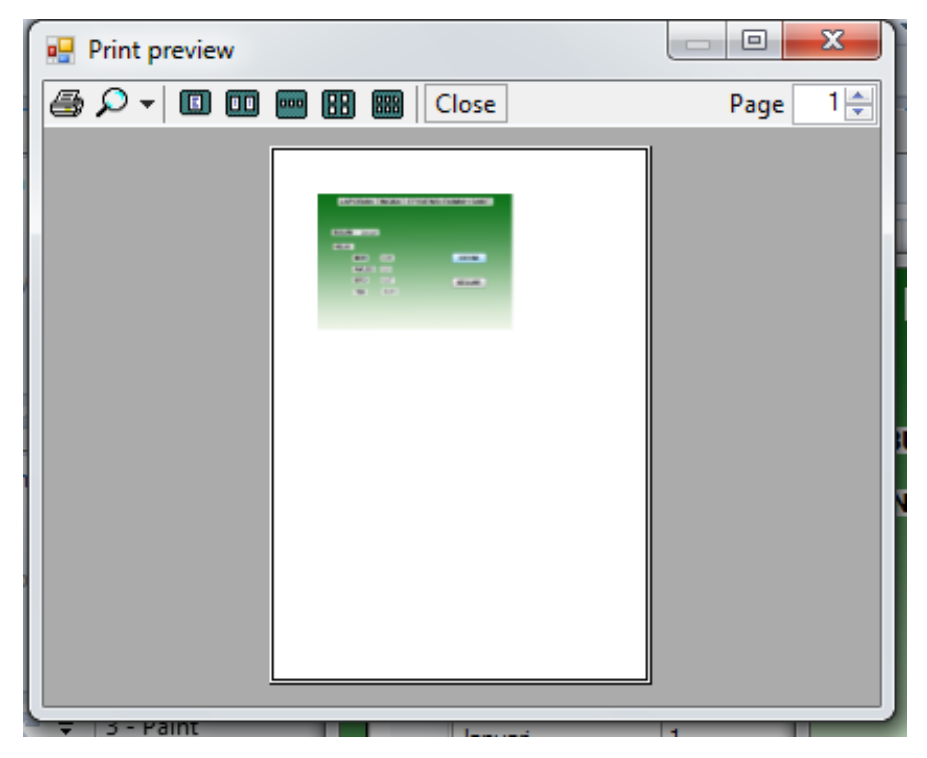

| No.               | Responden        | Pre test          | Post test          |
|-------------------|------------------|-------------------|--------------------|
| 1.                | $\overline{M1}$  | 39,04             | 68,12              |
| 2.                | $\overline{M2}$  | 41,38             | 68,12              |
| $\overline{3}$ .  | M <sub>3</sub>   | $\sqrt{46,14}$    | 70,72              |
| 4.                | $\overline{M4}$  | 41,38             | 75,92              |
| 5.                | M <sub>5</sub>   | 41,38             | 68,12              |
| 6.                | M6               | 34,52             | 68,12              |
| 7.                | M7               | 29,74             | 68,12              |
| 8.                | M8               | 31,74             | 68,12              |
| 9.                | M9               | 39,04             | 68,12              |
| 10.               | M10              | 41,38             | 68,12              |
| 11.               | M11              | 46,14             | 70,72              |
| 12.               | M12              | 41,38             | 75,92              |
| 13.               | M13              | 41,38             | 68,12              |
| 14.               | M14              | 34,52             | 68,12              |
| $\overline{15}$ . | $\overline{M15}$ | 29,74             | 68,12              |
| 16.               | M16              | 39,04             | 68,12              |
| 17.               | M17              | 41,38             | 68,12              |
| 18.               | M18              | 46,14             | 70,72              |
| 19.               | M19              | 41,38             | $\overline{75,9}2$ |
| 20.               | M20              | 39,04             | 68,12              |
| 21.               | M21              | 41,38             | 68,12              |
| 22.               | M21              | 46,14             | 70,72              |
| 23.               | M23              | 41,38             | 68,12              |
| $\overline{24}$ . | M24              | 62,52             | 84,24              |
| 25.               | M25              | 60,1              | 84,24              |
| 26.               | M26              | 54,2              | 84,24              |
| 27.               | M27              | 54,72             | 79,56              |
| 28.               | M28              | 51,06             | 73,32              |
| 29.               | M39              | 54,46             | 82,68              |
| 30.               | M30              | $\overline{56,5}$ | 79,56              |
| 31.               | M31              | 51,78             | 70,72              |
| 32.               | M32              | 60,1              | 84,24              |
| 33.               | M33              | 51,94             | 79,56              |
| 34.               | M34              | $\overline{54,2}$ | 84,24              |
| $\overline{35}$ . | M <sub>35</sub>  | 51,06             | 73,32              |
| 36.               | M36              | 54,46             | 82,68              |
| 37.               | M37              | 51,78             | 70,72              |
| 38.               | M38              | 51,06             | 73,32              |
| 39.               | M39              | 62,52             | 84,24              |
| 40.               | M40              | 60,1              | 84,24              |

*Lampiran 11* : Hasil Rekap Nilai *Pre test* dan *Post test*

# *Lampiran 12* : Hasil Uji SPSS

#### $+$  T-Test

[DataSet0]

#### **Paired Samples Statistics**

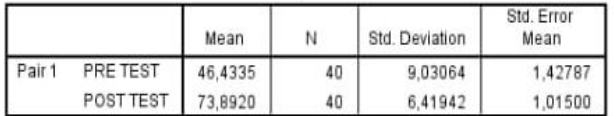

#### **Paired Samples Correlations**

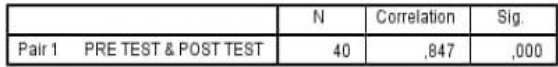

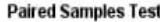

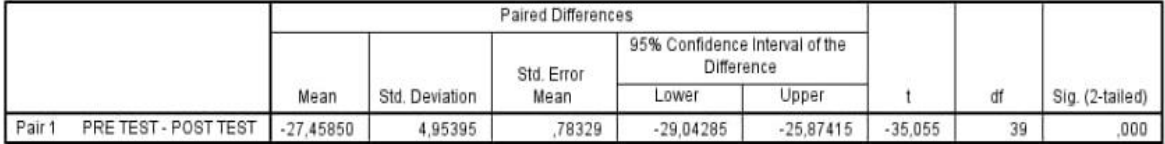

*Lampiran 13* : Foto Kegiatan

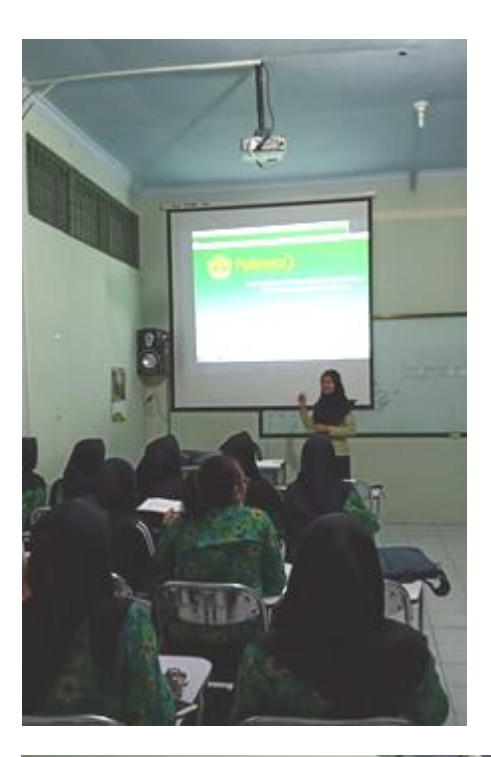

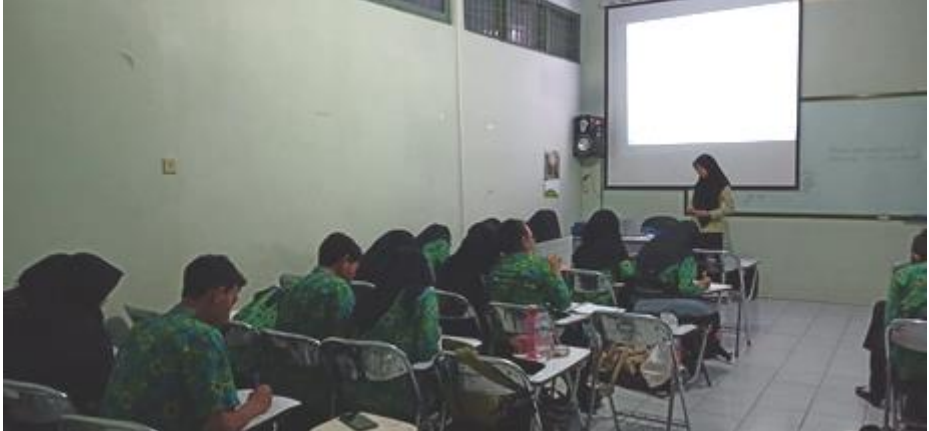